**Website:** www.sendquick.com

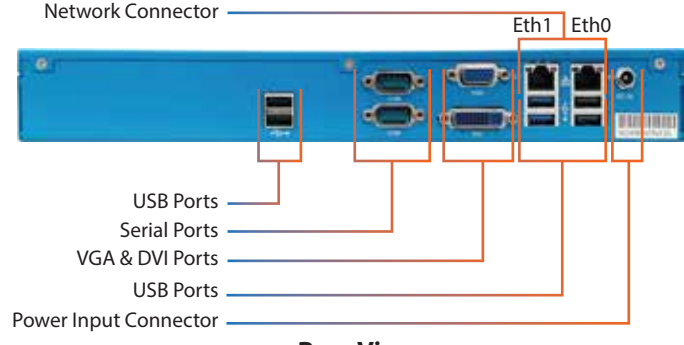

**Front View Rear View Rear View Rear View Rear View** 

## Copyright © 2002-2023 SendQuick Pte Ltd. All Rights Reserved. SendQuick product name is a registered trademark of SendQuick Pte Ltd, a company incorporated in the Republic of Singapore.

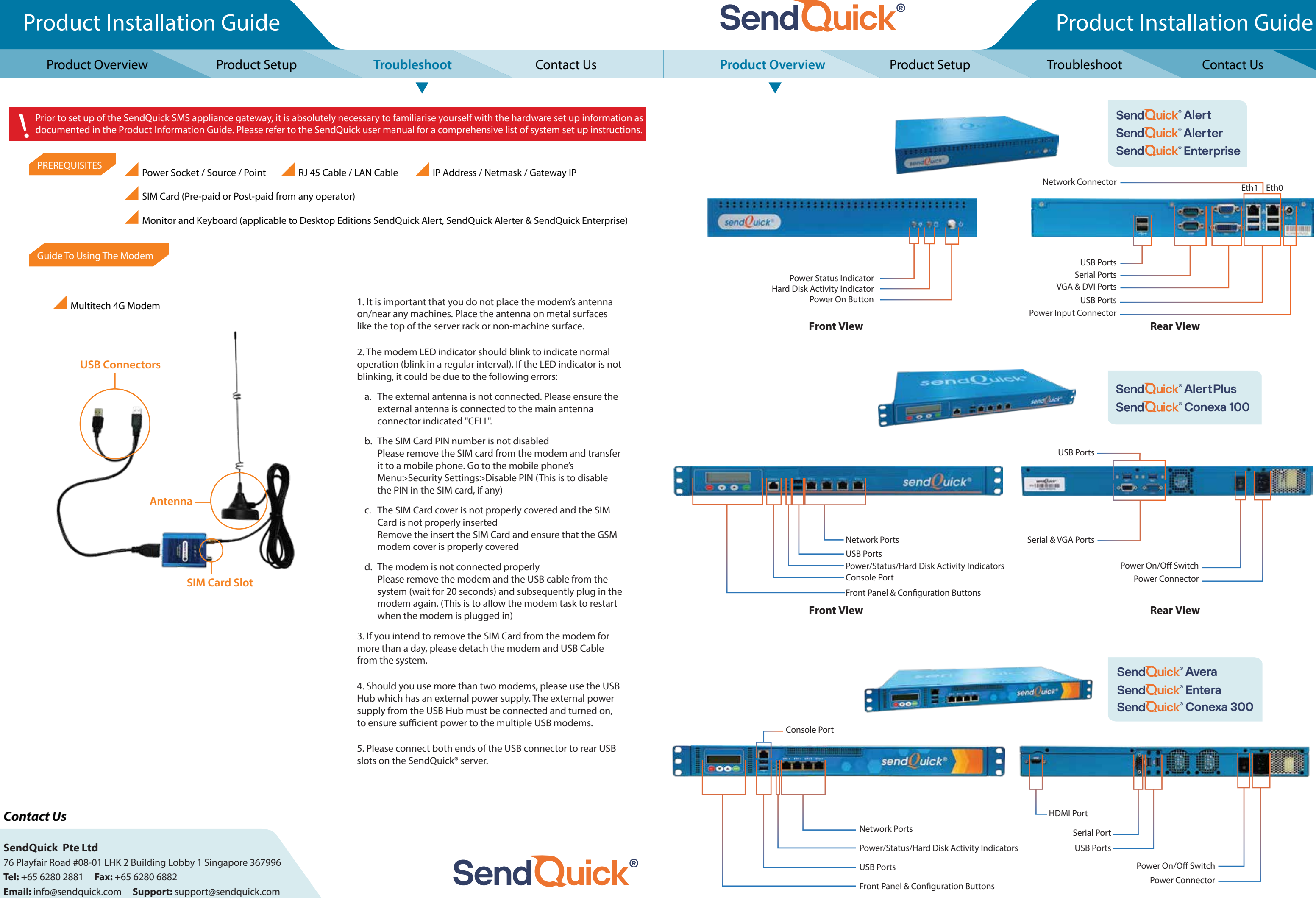

# **SendQuick®**

## **ENTERPRISE MOBILE MESSAGING SOLUTIONS** Product Installation Guide

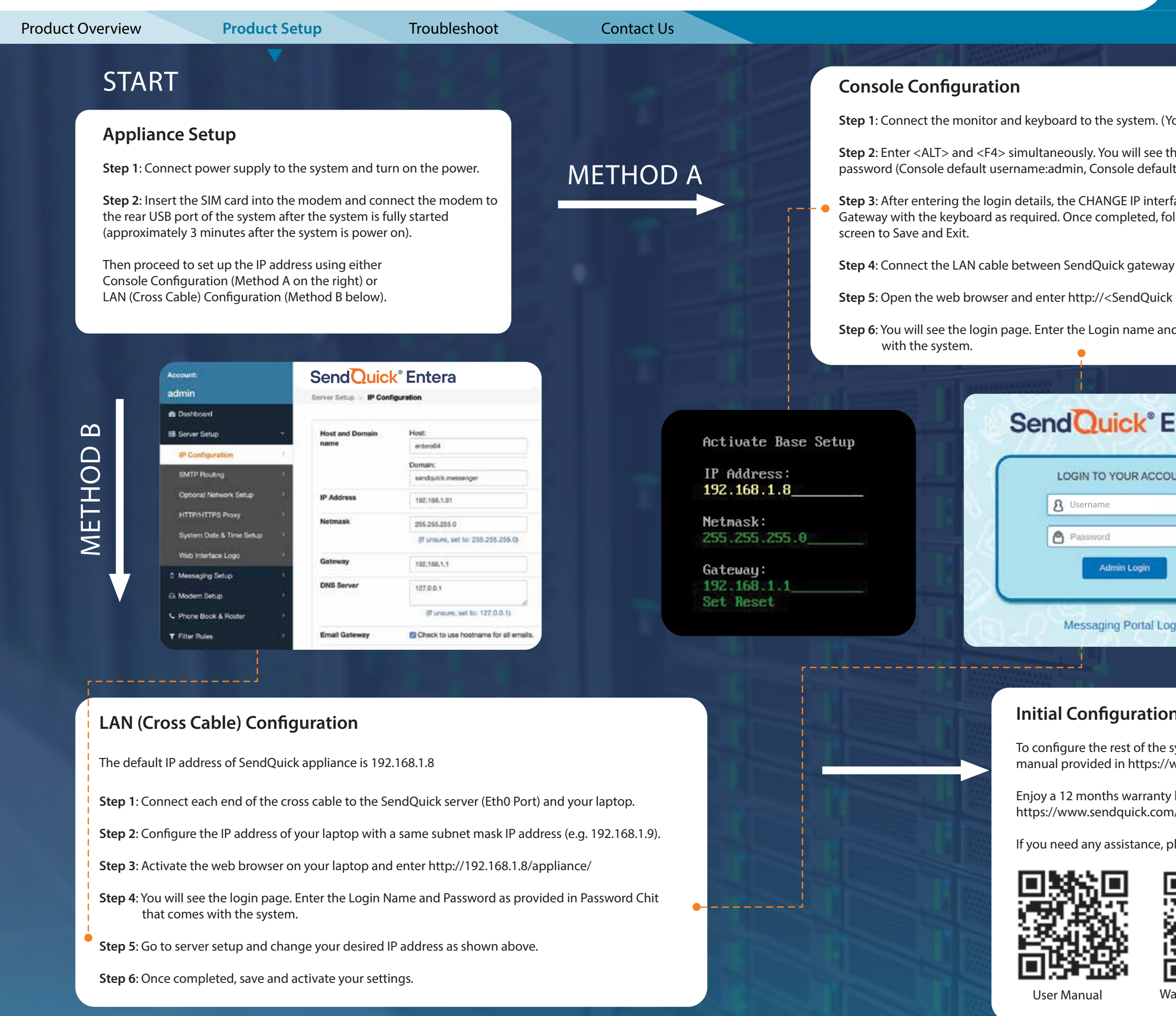

**Sou will see the IP routing table on the monitor display)** 

- he login page and enter the default username and t password: sqroot).
- face will show. Please change the IP, Netmask and llow the instructions as displayed at the bottom of the
- $\sqrt{(Eth0)}$  and your network.
- **Step 5**: IP>/appliance/
- d Password as provided in Password Chit that comes

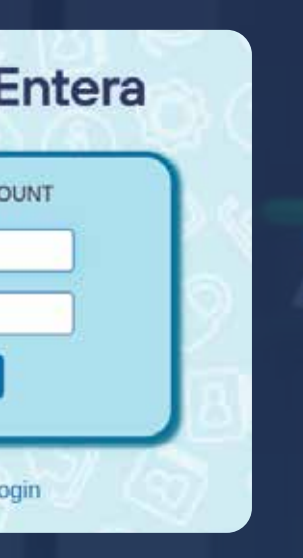

## **n** Completed

- system, please refer to the user ,<br>www.sendquick.com/user-manual/
- by completing the form. https://warranty-registration/
- Iease email **support@sendquick.com**

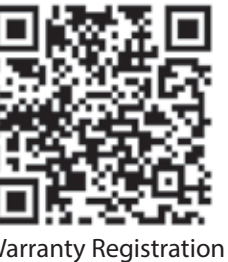